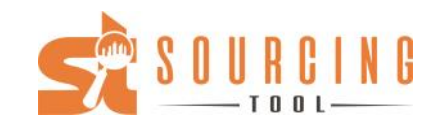

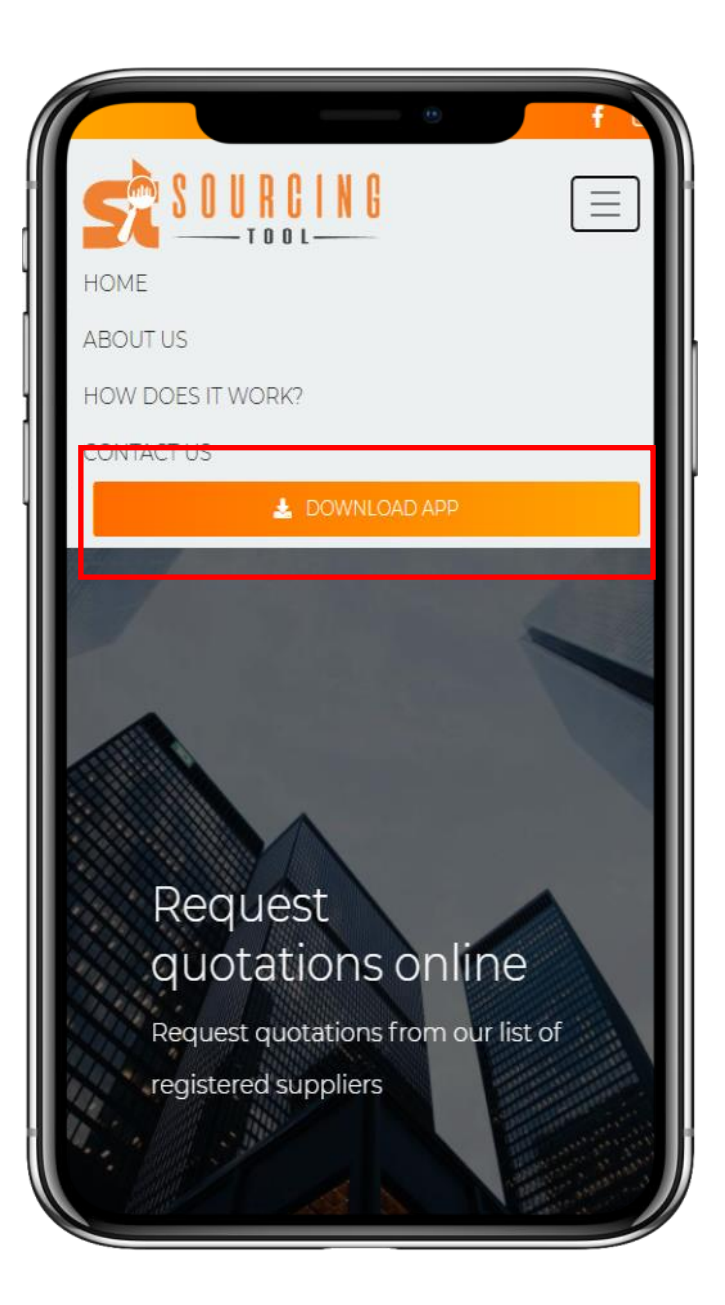

# Step 1: Go to **www.sourcing-tool.com**

Step 2: Click on "Download App"

Step 3: Once the App link is open, click the "Install App" pop-up or select "Install App" in the browser settings dropdown. Alternatively you can use this App in your web browser

Note: You can use this App on any mobile device (Android, Apple or Huawei) or on your PC, laptop or tablet.

**Register** your supplier account and **sign in.** 

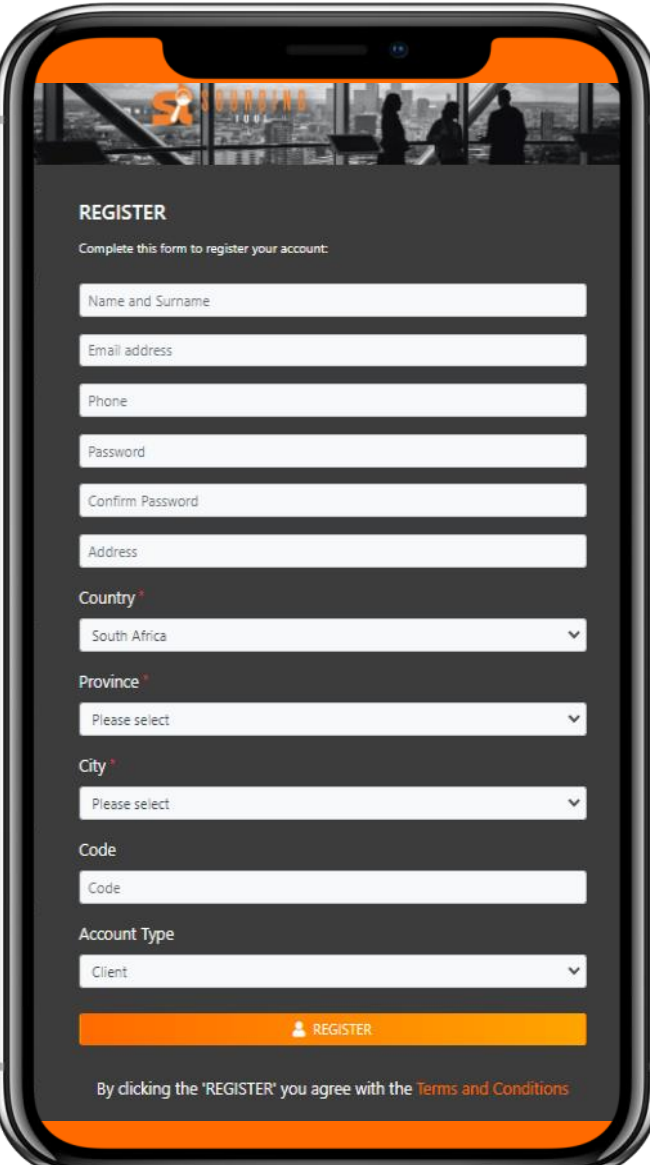

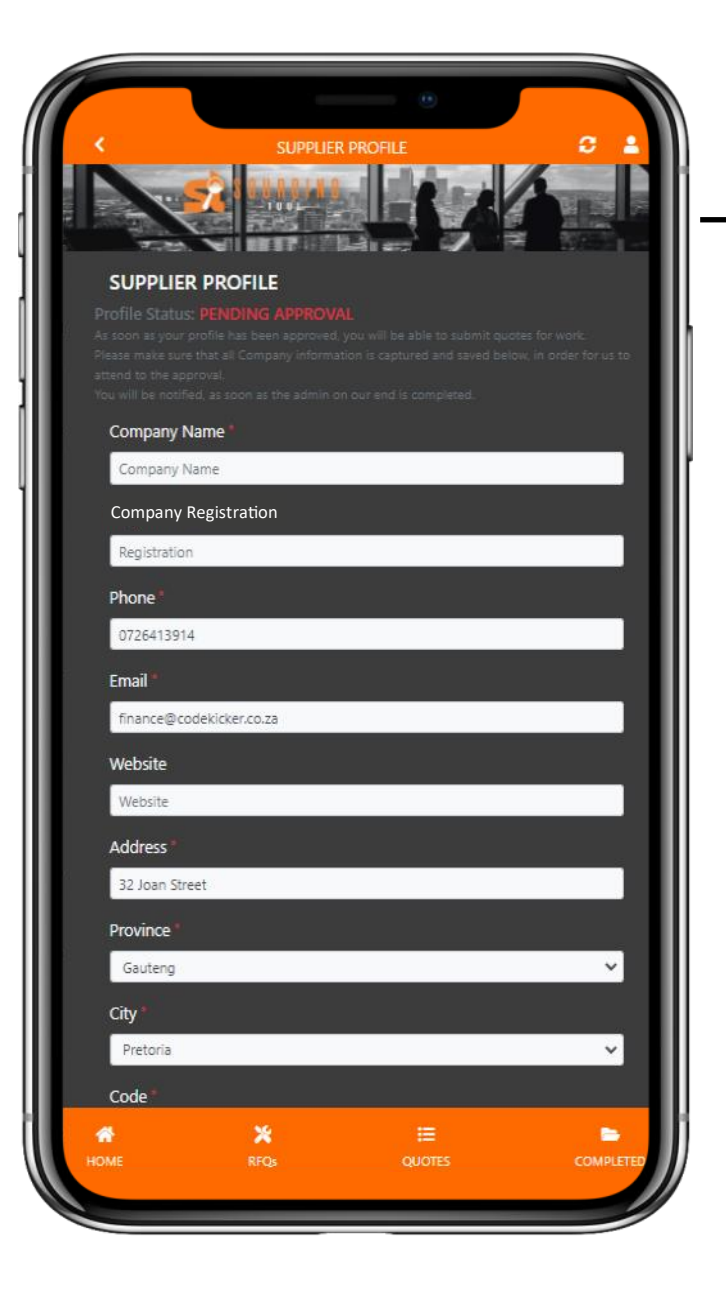

SOURCING

After signing in, complete your supplier profile. When your profile has been completed, it will go through to management for approval.

Once approved you can use the App.

**Note: Make sure to include all company information and your company profile to qualify for approval.**

Scroll down to select all the categories that is applicable to the services you offer. You will only receive RFQ's from clients / users if they create a request in one of the categories you selected.

Scroll down to add reference documents to your profile. Including company profile, certification etc.

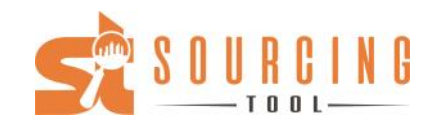

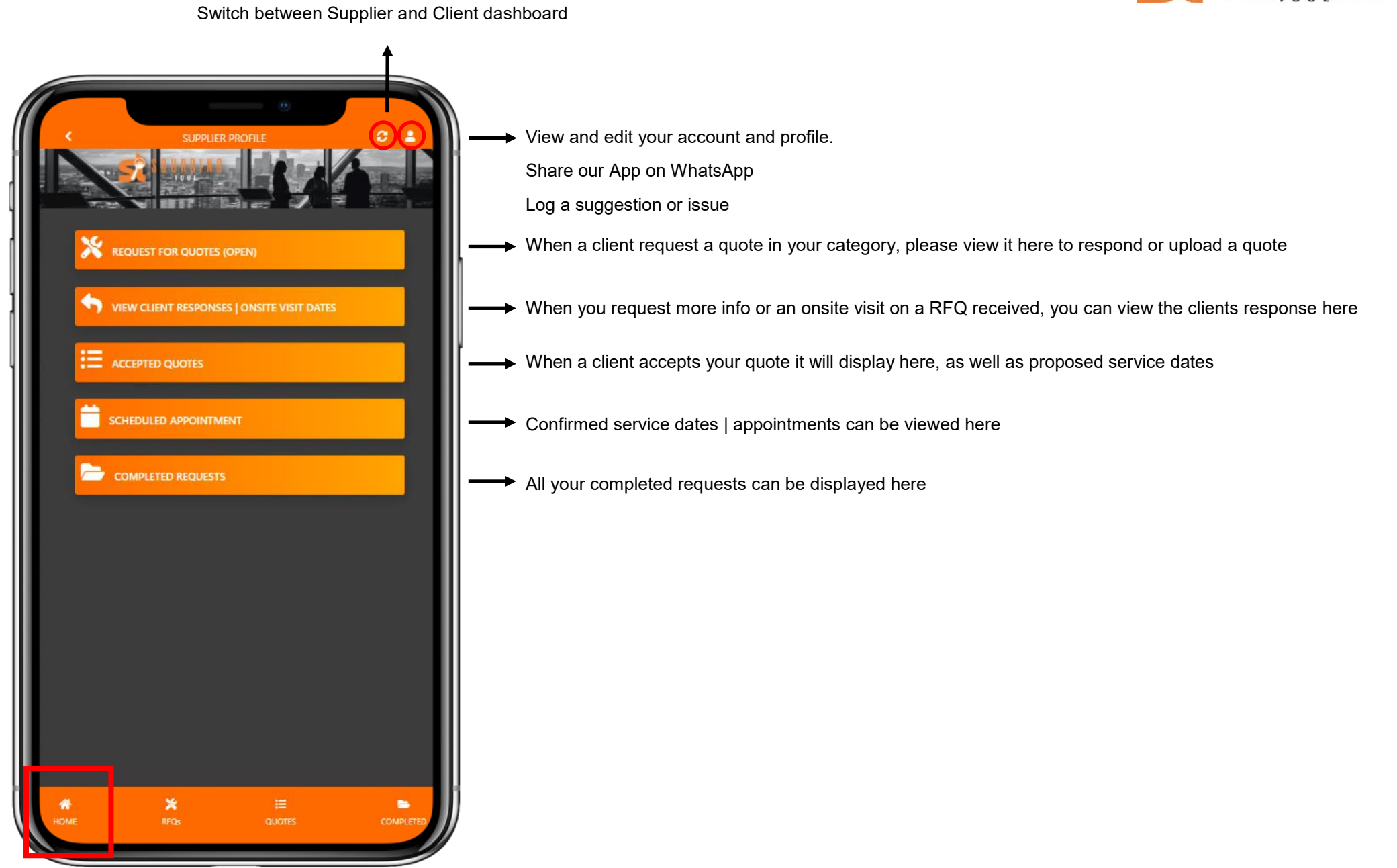

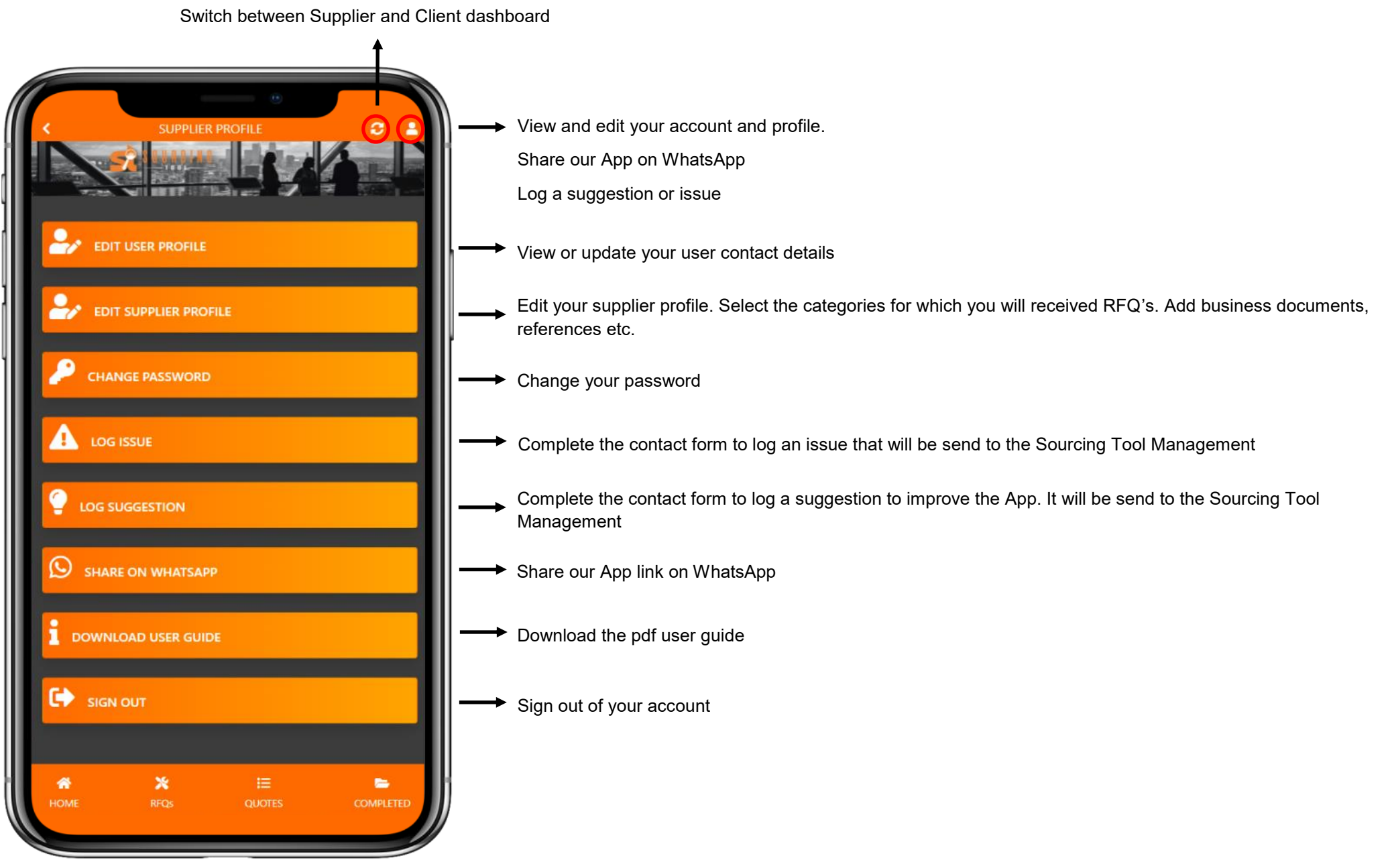

When a client requests a quote in your category, it will be displayed here. Select **"View full RFQ details"** to view and respond to the RFQ.

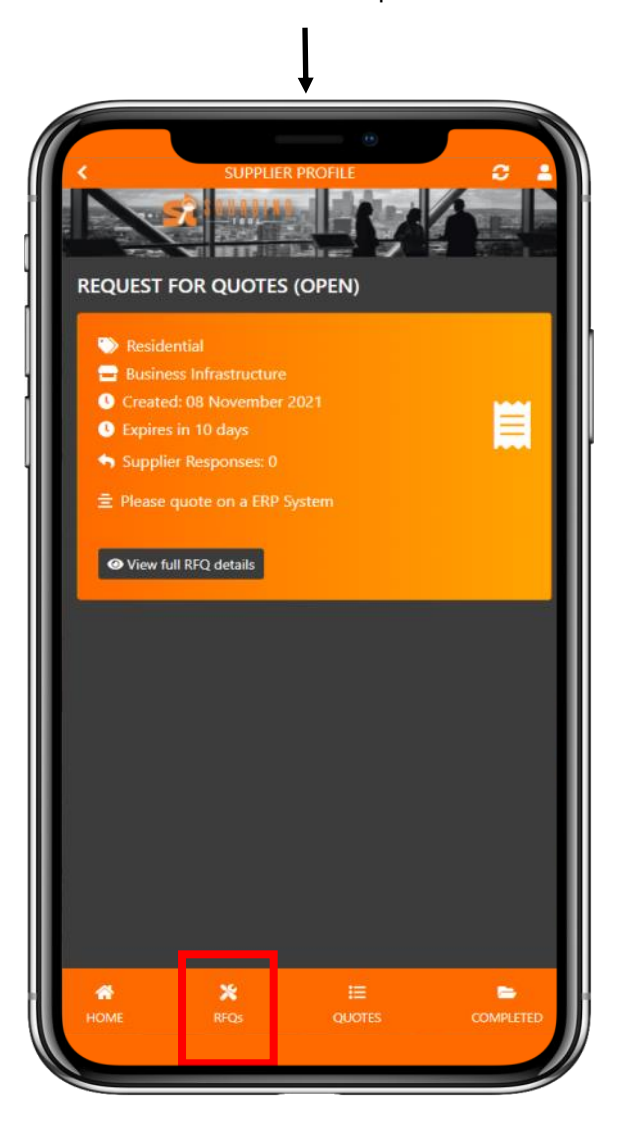

All the details of the RFQ will be displayed here.

![](_page_4_Picture_4.jpeg)

![](_page_4_Picture_5.jpeg)

Scroll down to submit your response, request more info and / or an onsite visit. Alternatively you can upload a quotation. You can also request a site visit in the response block.

![](_page_4_Picture_71.jpeg)

![](_page_5_Picture_1.jpeg)

![](_page_5_Picture_2.jpeg)

![](_page_6_Picture_1.jpeg)

![](_page_6_Picture_2.jpeg)

SUPPLIER PROFILE **ACCEPTED QUOTES** Retail **Business Infrastructure** Created: 09 November 2021 Ħ **O** Expires in 7 days Supplier Responses: 1 量 Please quote The client proposed the following dates for a meeting | onsite visit (if you are not available for any of these dates, please contact the client directly): Date: 11/11/2021 07:23:48 (10h00) CONFIRM APPOINTMENT Date: 11/12/2021 07:23:48 (10h00) CONFIRM APPOINTMENT Date: 11/13/2021 07:23:48 (10h00) CONFIRM APPOINTMENT **O** VIEW ACCEPTED OUCTE Residential **Business Infrastructure**  $\pmb{\times}$  $\blacksquare$ **COMBLET** 

![](_page_7_Picture_1.jpeg)

![](_page_7_Picture_2.jpeg)